## **Trust Report Center Registration Instructions**

- ⇒ Log onto the Internet and go to **www.wctrust.com** to enter the Trust's website
- Click on **Report Center** from the *Quick Links* box located on the right side of the home page as shown below

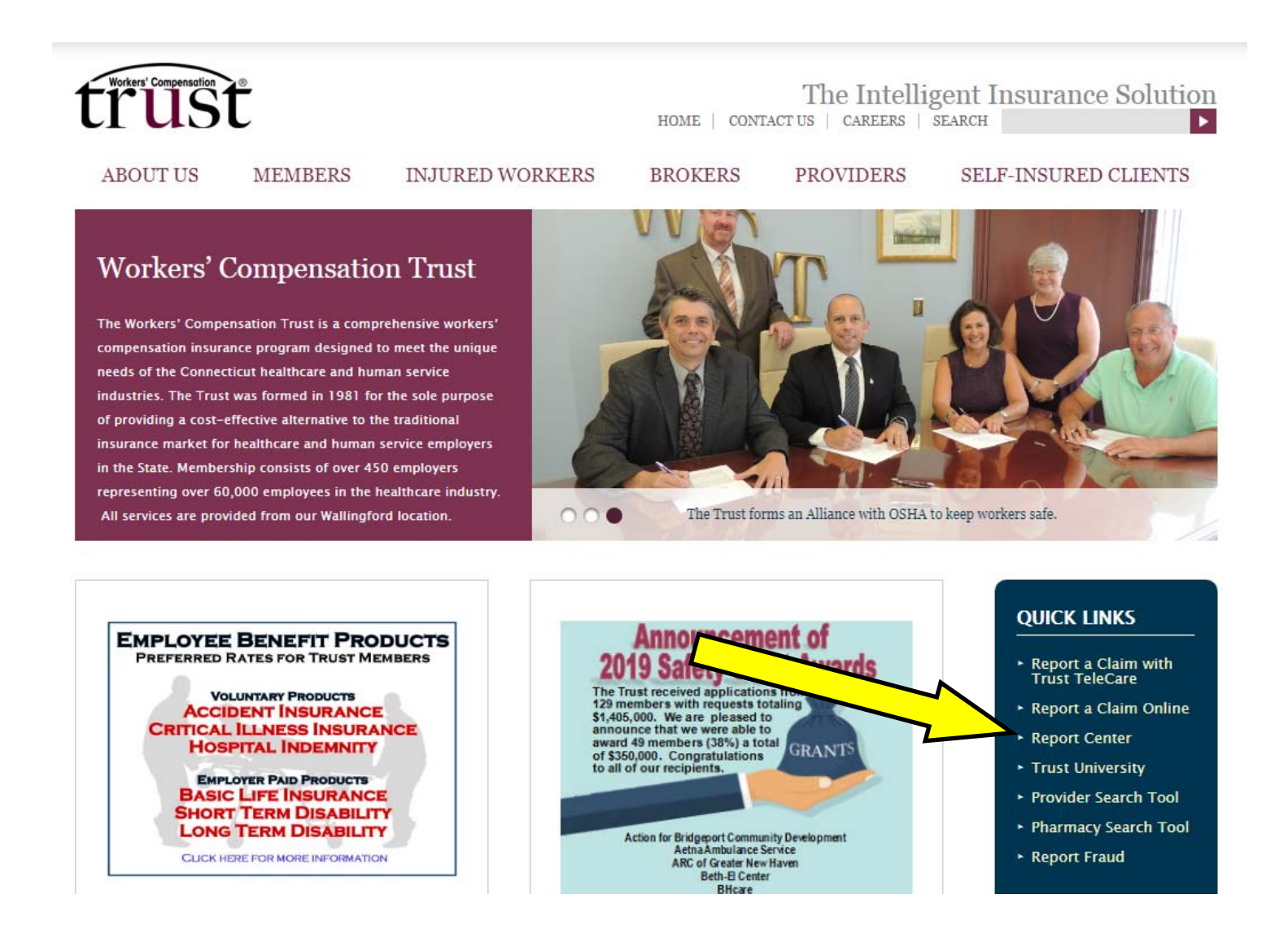

⇒The following screen will appear. Click on the **Click Here** link to begin the registration.

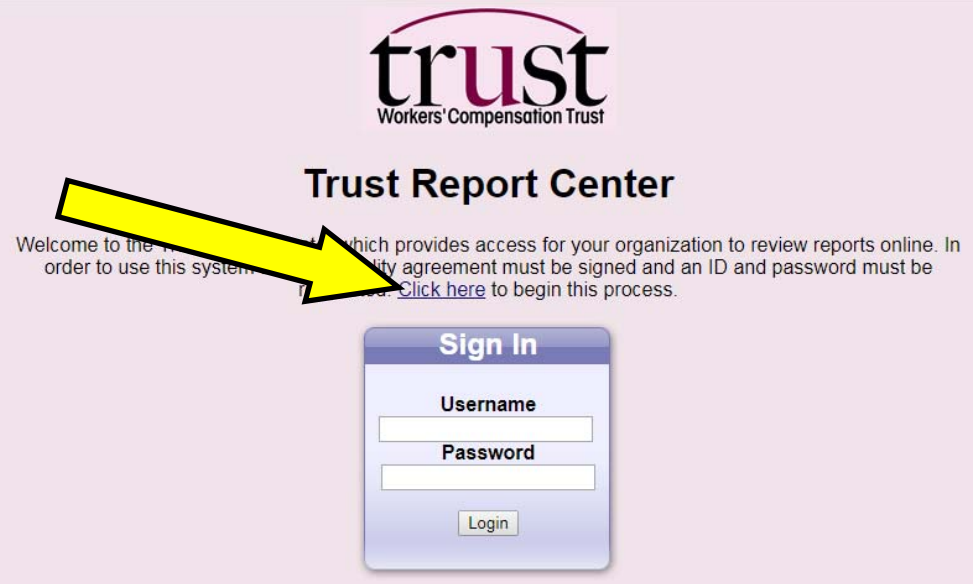

Complete the requested information below and click on the **Submit Information** button.

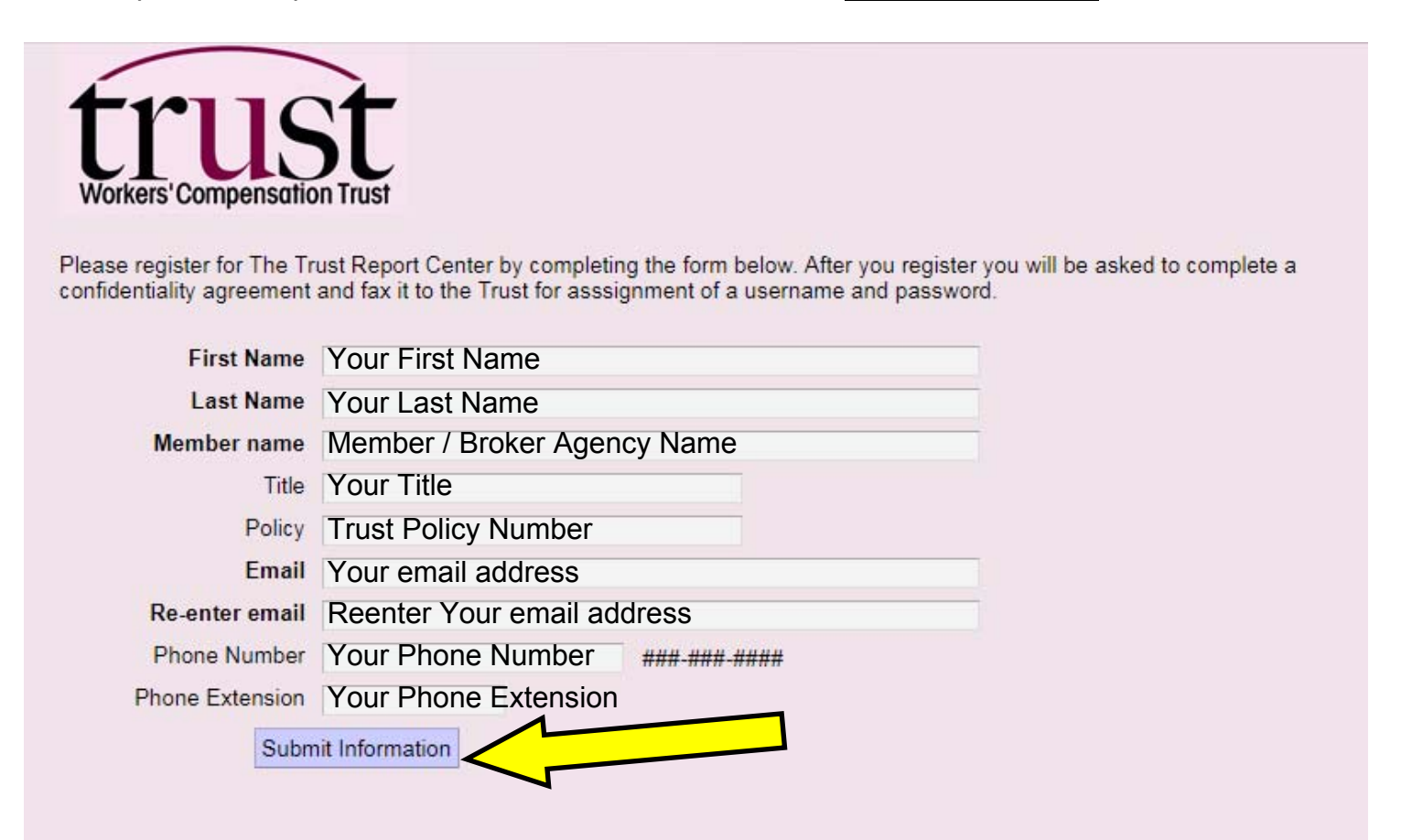

- $\Rightarrow$  Once the information has been submitted, an email will be sent to the email address provided with a confidentiality agreement attached to it. Please review the information, sign it, and return it to losscontrol@wctrust.com, or fax to 203 678 0323
- $\Rightarrow$  After the confidentiality agreement form is received at the Trust, a User ID and Password will be sent to the requesting party along with instructions on how to access your online reports.